1) Να γράψετε τις λέξεις «Επεξεργαστής κειμένου» με τους παρακάτω τρόπους:

- **-** Γραμματοσειρά Arial μέγεθος 14
- **·** Γραμματοσειρά comic San MS μέγεθος 12
- **•** Γραμματοσειρά Times New Roman μέγεθος 16

2) Να γράψετε τις λέξεις «Ηλεκτρονικός υπολογιστής» με τους παρακάτω τρόπους:

- **•** Γραμματοσειρά comic San MS μέγεθος 12 και έντονα γράμματα
- Γραμματοσειρά Arial μέγεθος 12 και υπογράμμιση
- **•** Γραμματοσειρά Arial μέγεθος 14 και πλάγια, έντονη γραφή

3) Να φτιάξετε το παρακάτω κείμενο χρησιμοποιώντας τις επιλογές τις στοίχισης.

5º Γυμνάσιο Αμαρουσίου

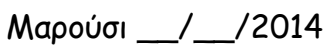

Πίνακας Καθηγητών

## 4) Να γράψετε τα χρώματα κόκκινο, μπλε, πράσινο με αντίστοιχο χρώμα Κόκκινο

Μπλε

Πράσινο

5) Να γράψετε την παρακάτω φράση:

Δώστε ιδιαίτερη προσοχή στην <mark>ορθογραφία</mark> των λέξεων.

6) Γράψτε τους παρακάτω μαθηματικούς συμβολισμούς:

 $\mathsf{x}^5$ ,  $\mathsf{y}^{16}$ ,  $\mathsf{a}_\mathsf{i}$ ,  $\mathsf{b}_2$ ,  $(\mathsf{x}{+}\mathsf{y})^3$ 

7) Να γράψετε την παρακάτω λίστα:

- Μαθηματικά
- Ιστορία
- Πληροφορική
	- o Word
	- o Excell
	- o Powerpoint

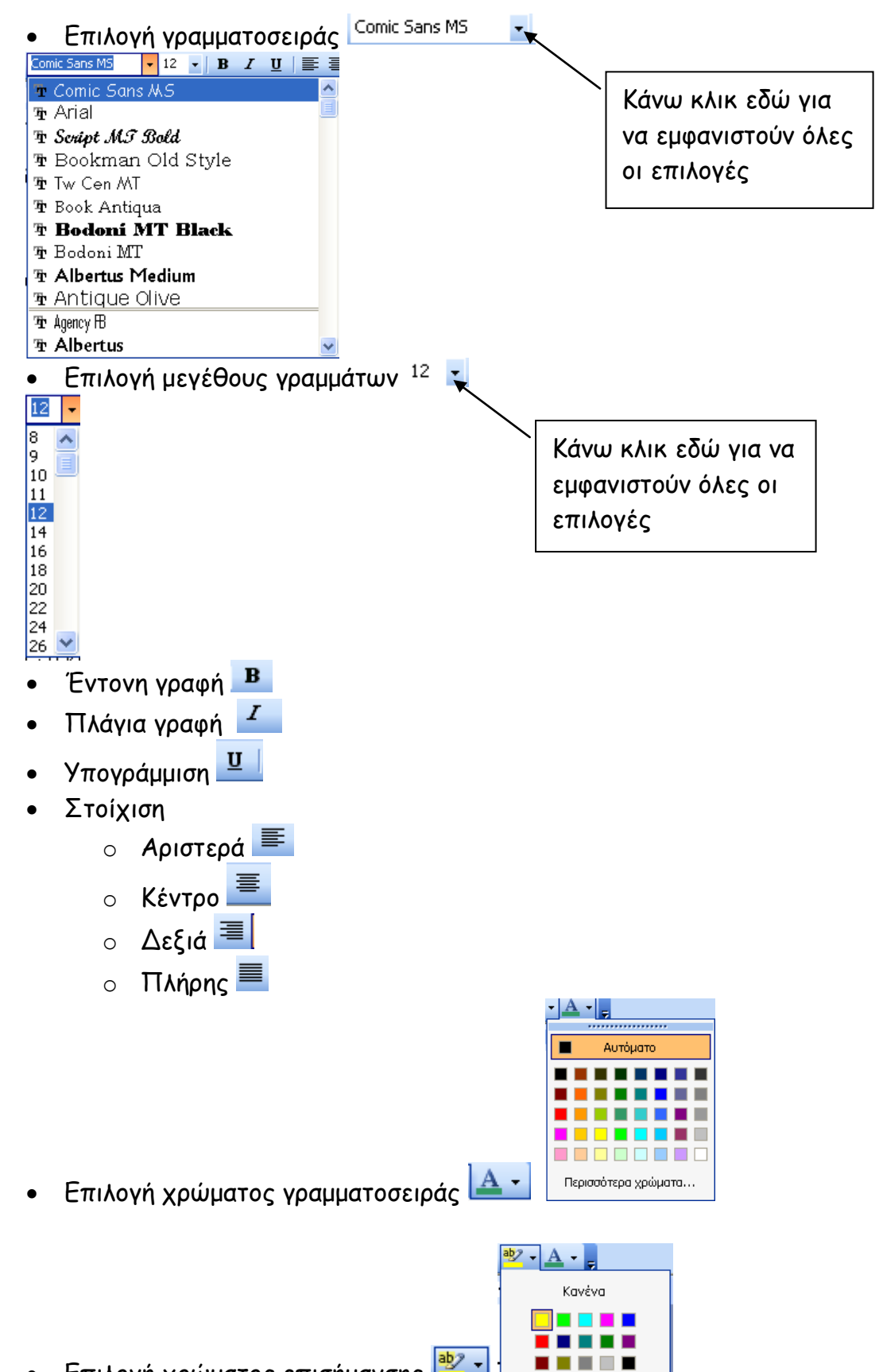

• Επιλογή χρώματος επισήμανσης <sup>Βερ</sup>τ